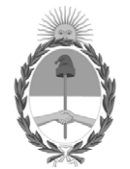

#### **República Argentina - Poder Ejecutivo Nacional** 2020 - Año del General Manuel Belgrano

#### **Disposición**

**Número:** 

DI-2020-4527-APN-ANMAT#MS<br>CIUDAD DE BUENOS AIRES<br>Lunes 22 de Junio de 2020

**Referencia:** 1-0047-3110-003443-20-4

VISTO el Expediente Nº 1-0047-3110-003443-20-4 del Registro de esta Administración Nacional de Medicamentos, Alimentos y Tecnología Médica (ANMAT), y:

CONSIDERANDO:

Que por las presentes actuaciones FEAS ELECTRONICA.S.A., solicita se autorice la inscripción en el Registro Productores y Productos de Tecnología Médica (RPPTM) de esta Administración Nacional, de un nuevo producto médico.

Que las actividades de elaboración y comercialización de productos médicos se encuentran contempladas por la Ley 16463, el Decreto 9763/64, y MERCOSUR/GMC/RES. Nº 40/00, incorporada al ordenamiento jurídico nacional por Disposición ANMAT Nº 2318/02 (TO 2004), y normas complementarias.

Que consta la evaluación técnica producida por el Instituto Nacional de Productos Médicos, en la que informa que el producto estudiado reúne los requisitos técnicos que contempla la norma legal vigente, y que los establecimientos declarados demuestran aptitud para la elaboración y el control de calidad del producto cuya inscripción en el Registro se solicita.

Que corresponde autorizar la inscripción en el RPPTM del producto médico objeto de la solicitud.

Que se actúa en virtud de las facultades conferidas por el Decreto N° 1490/92 y sus modificatorios.

Por ello;

#### EL ADMINISTRADOR NACIONAL DE LA ADMINISTRACIÓN NACIONAL DE MEDICAMENTOS, ALIMENTOS Y TECNOLOGÍA MÉDICA DISPONE:

ARTÍCULO 1º.- Autorizase la inscripción en el Registro Nacional de Productores y Productos de Tecnología Médica (RPPTM) de la Administración Nacional de Medicamentos, Alimentos y Tecnología Médica (ANMAT) del producto médico marca COMEN MEDICAL nombre descriptivo CENTRAL DE MONITOREO y nombre técnico 20-179 - Monitores, de Estación Central , de acuerdo con lo solicitado por FEAS ELECTRONICA.S.A. , con los Datos Identificatorios Característicos que figuran al pie de la presente.

ARTÍCULO 2º.- Autorícense los textos de los proyectos de rótulo/s y de instrucciones de uso que obran en documento GEDO N° IF-2020-39706962-APN-INPM#ANMAT.

ARTÍCULO 3º.- En los rótulos e instrucciones de uso autorizados deberá figurar la leyenda "Autorizado por la ANMAT PM 1125-30", con exclusión de toda otra leyenda no contemplada en la normativa vigente.

ARTICULO 4°.- Extiéndase el Certificado de Autorización e Inscripción en el RPPTM con los datos característicos mencionados en esta disposición.

ARTÍCULO 5º.- La vigencia del Certificado de Autorización será de cinco (5) años, a partir de la fecha de la presente disposición.

ARTÍCULO 6º.- Regístrese. Inscríbase en el Registro Nacional de Productores y Productos de Tecnología Médica al nuevo producto. Por el Departamento de Mesa de Entrada, notifíquese al interesado, haciéndole entrega de la presente Disposición, conjuntamente con rótulos e instrucciones de uso autorizado y el Certificado mencionado en el artículo 4°. Gírese a la Dirección de Gestión de Información Técnica a los fines de confeccionar el legajo correspondiente. Cumplido, archívese.

#### DATOS IDENTIFICATORIOS CARACTERÍSTICOS

Nombre descriptivo: CENTRAL DE MONITOREO

Código de identificación y nombre técnico del producto médico, (ECRI-UMDNS): 20-179 - Monitores, de Estación Central

Marca(s) de (los) producto(s) médico(s): COMEN MEDICAL

Modelos: STAR8800

Clase de Riesgo: III

Indicación/es autorizada/s:

El software del sistema Central de Monitoreo (SCM) recopila y transmite los datos de los monitores de cabecera a través de una red cableada, o inalámbrica, brinda una visualización centralizada de toda la información monitoreada proveniente de los monitores de cabecera y los monitores telemétricos. Además, almacena las curvas y datos de los parámetros monitoreados y la información de tendencia para su posterior análisis y procesamiento.

Período de vida útil: 5 Años

Condición de uso: Uso exclusivo a profesionales e instituciones sanitarias

Fuente de obtención de la materia prima de origen biotecnológico: NO CORRESPONDE

Forma de presentación: Unitaria

Método de esterilización: NO CORRESPONDE

Nombre del fabricante: Shenzhen Comen Medical Instruments Co., LTD.

Lugar de elaboración: No. 2 of FIYTA Timepiece Building, Nanhuan Avenue, Gongming Sub-District, Guangming New District, Shenzhen, Guangdong, 518106, P.R. China.

Expediente Nro: 1-0047-3110-003443-20-4

Digitally signed by GARAY Valeria Teresa Date: 2020.06.22 16:23:02 ART Location: Ciudad Autónoma de Buenos Aires

Valeria Teresa Garay Subadministradora Nacional Administración Nacional de Medicamentos, Alimentos y Tecnología Médica

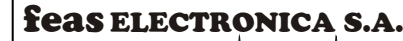

Equipamientos  $\|$ 

#### **Central de Monitoreo Comen Medical Mod. STAR8800 Proyecto de Rótulos – Anexo IIIB Disp 2318/02**

Razón social del Fabricante: **Shenzhen Comen Medical Instruments Co., LTD.** Dirección del Fabricante: **No. 2 of FIYTA Timepiece Building, Nanhuan Avenue, Gongming Sub-District, Guangming New District, Shenzhen, Guangdong, 518106, P.R. China Tel: +86 755 2640 8879 Web: szcomen.com Email: info@szcomen.com** Producto: **Central de Monitoreo** Marca: **Comen Medical** Modelo: **STAR8800** Fecha de Fabricación: Número de Serie: Razón social del Importador: **FEAS ELECTRONICA S.A.** Dirección del Importador: **Av. Colón 5760 (X5003DFP) Córdoba – Argentina** Director Técnico: **Ing. Electricista Electrónico Jorge F. Feas, MP: 12341991** Director Técnico: **Ing. Electrónico Julio C. Brezzo, MP: 18015606** Autorización: **Autorizado por la A.N.M.A.T. PM 1125-30** Condición de Uso: **Uso exclusivo a profesionales e instituciones sanitarias** Condiciones ambientales de almacenamiento: **Temperatura: -20°C a +60°C Humedad Ambiente: <93% Presión Ambiental: de 700 a 1060 hPa (525 a 795 mmHg)**

IF-2020-39706962-APN-INPM#ANMAT

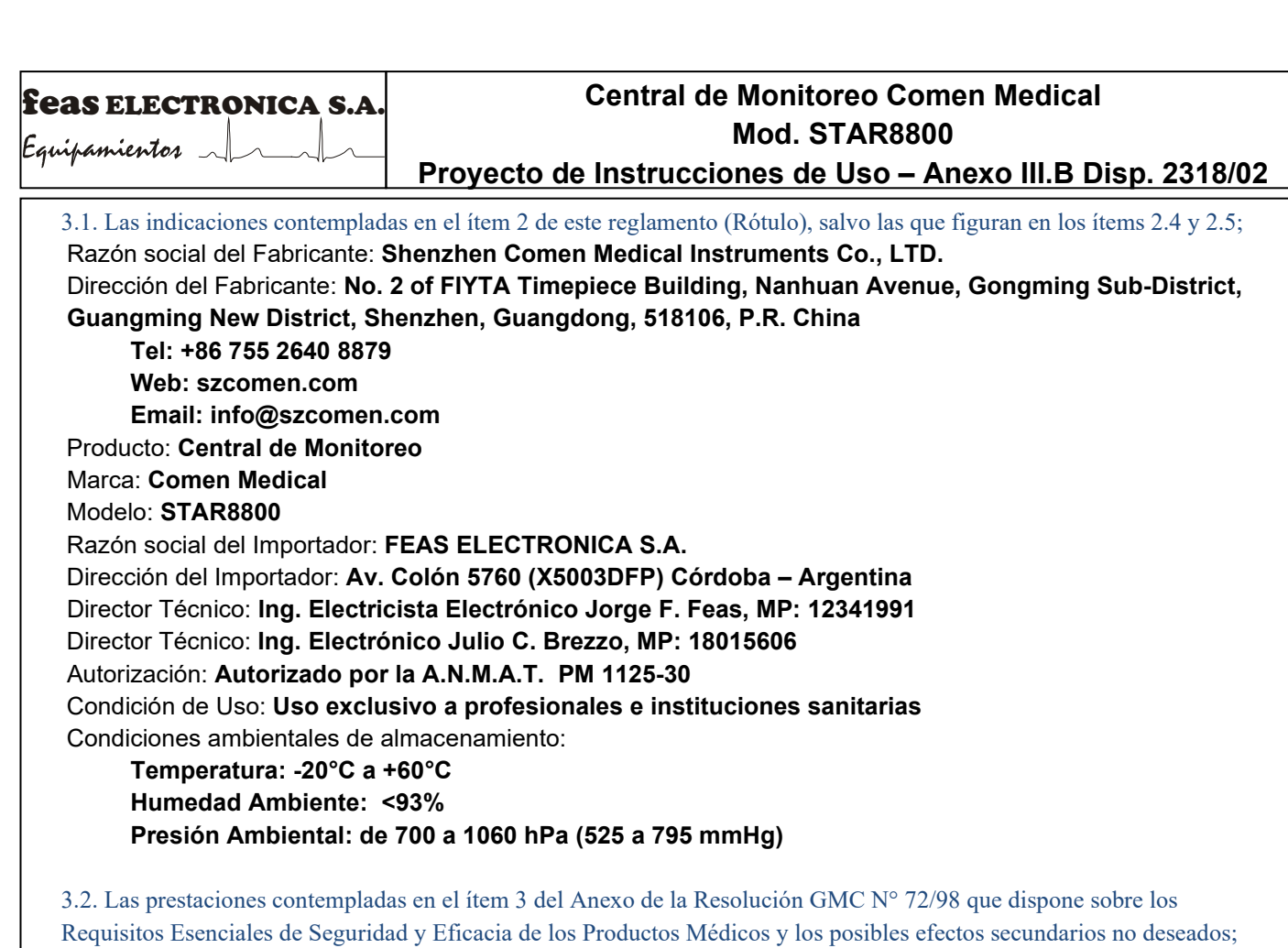

**DESCRIPCIÓN**

*como especifique el fabricante.*

#### **Introducción**

El software del sistema Central de Monitoreo (SCM) recopila y transmite los datos de los monitores de cabecera a través de una red cableada, o inalámbrica, brinda una visualización centralizada de toda la información monitoreada proveniente de los monitores de cabecera y los monitores telemétricos. Además, almacena las curvas y datos de los parámetros monitoreados y la información de tendencia para su posterior análisis y procesamiento.

#### **Uso previsto**

El software de monitoreo central brinda un monitoreo centralizado sobre los signos vitales que se originan en los monitores de cabecera y. en los monitores telemétricos, a través de una red local cableada o inalámbrica.

*Transcripción: 3 - Los productos deberán ofrecer las prestaciones que les haya atribuido el fabricante y deberán desempeñar sus funciones tal y* 

3.3. Cuando un producto médico deba instalarse con otros productos médicos o conectarse a los mismos para funcionar con arreglo a su finalidad prevista, debe ser provista de información suficiente sobre sus características para identificar los productos médicos que deberán utilizarse a fin de tener una combinación segura.

#### *¡Advertencia!*

. Configure el volumen de la alarma y los límites máximos y mínimos de alarma para los distintos pacientes. No confíe solo del sistema de Antes de usar el software, confirme que el sistema Central de Monitoreo (SCM) pueda funcionar de manera correcta y segura. alarma de audio para el monitoreo.

Un volumen muy bajo en la alarma o una alarma silenciada provocará un riesgo en la seguridad del paciente. La manera más confiable de controlar a un paciente es mantener una estrecha vigilancia.

El desecho de los materiales de embalaje se debe realizar de acuerdo con las leyes y disposiciones locales o las normas y disposiciones del hospital referidas a la eliminación de ·residuos. Los materiales de embalaje se deben mantener alejados del alcance de los niños. Las formas de onda, los valores de los parámetros y los mensajes de alarma que aparecen en la pantalla del SCM serán solo para referencia de los médicos y no pueden utilizarse directamente como prueba del tratamiento clínico. .

No utilice el SCM para navegar por internet, realizar tareas de oficina, instalar software no autorizado, etc.; caso contrario, el SCM no funcionará correctamente. Dichas circunstancias están fuera del alcance del servicio post-venta gratuito.

No utilice el SCM en lugares donde hay gases combustibles o exista posibilidad de explosión.

Toda reparación o actualización del SCM debe ser realizado por personal de servicio técnico capacitado y autorizado n<br>Toda reparación o actualización del SCM debe ser realizado por personal de servicio técnico capacitado y

ANEXO III.B\_3.\_DISP 2318--Proyecto de Instrucciones de Uso\_CENTRAL COMEN\_Mod. STAR8800\_2020-05-29.doc

Página 1 de 10

# feas ELECTRONICA S.A.

#### $E$ *guipamientos*

### **Central de Monitoreo Comen Medical Mod. STAR8800 Proyecto de Instrucciones de Uso – Anexo III.B Disp. 2318/02**

Este es un sistema profesional de monitoreo médico, creado para ser operado y utilizado solo por profesionales calificados. La eliminación del dispositivo y sus accesorios en el sistema deberá realizarse de acuerdo con las leyes y disposiciones locales. No mueva la computadora cuando el SMC esté en funcionamiento. El SMC no es para uso doméstico.

#### **¡Precaución!**

Antes de conectar el equipo a la línea de alimentación, verifique que la misma coincida con los requisitos de tensión y frecuencia designados en la etiqueta de identificación o en el manual del equipo.

Antes de utilizar el sistema Central de Monitoreo, configure la hora en el sistema. Si cambia la hora del sistema durante el funcionamiento puede ocasionar la pérdida de los datos almacenados y la interrupción de la conexión de red entre el SMC y los monitores. No ingrese ni utilice las funciones del escritorio de Windows. No instale ni utilice programas o extensiones no aprobadas por COMEN

Medical.

#### **Nota**

Este manual de instrucciones se basa en la configuración más completa, por lo tanto, algunos contenidos pueden no aplicar a su equipo. Conserve este manual cerca del SMC para un fácil acceso.

Los monitores de cabecera interconectados con el SMC deben ser monitores fabricados por Comen. Antes de usar el SMC, lea detenidamente el manual de instrucciones del SMC y de los monitores

Toda la información recopilada en el SMC se almacenará en el disco rígido de la computadora. El disco rígido continuará almacenando los datos de las formas de onda y de los parámetros de los monitores hasta que su capacidad de almacenaje esté completa.

3.4. Todas las informaciones que permitan comprobar si el producto médico está bien instalado y pueda funcionar correctamente y con plena seguridad, así como los datos relativos a la naturaleza y frecuencia de las operaciones de mantenimiento y calibrado que haya que efectuar para garantizar permanentemente el buen funcionamiento y la seguridad de los productos médicos;

#### **Instalación del software**

#### Desembalar e inspeccionar

Desembale la unidad principal, las pantallas y los accesorios del paquete. Guarde los materiales de embalaje, para el caso de transporte o almacenamiento. Verifique que los accesorios coincidan con los de la lista de embalaje. Verifique si hay algún daño físico. Ante algún problema, comuníquese de inmediato con nuestro departamento de ventas o nuestro agente.

#### **Instalar la pantalla dual**

La conexión de la pantalla dual es la siguiente:

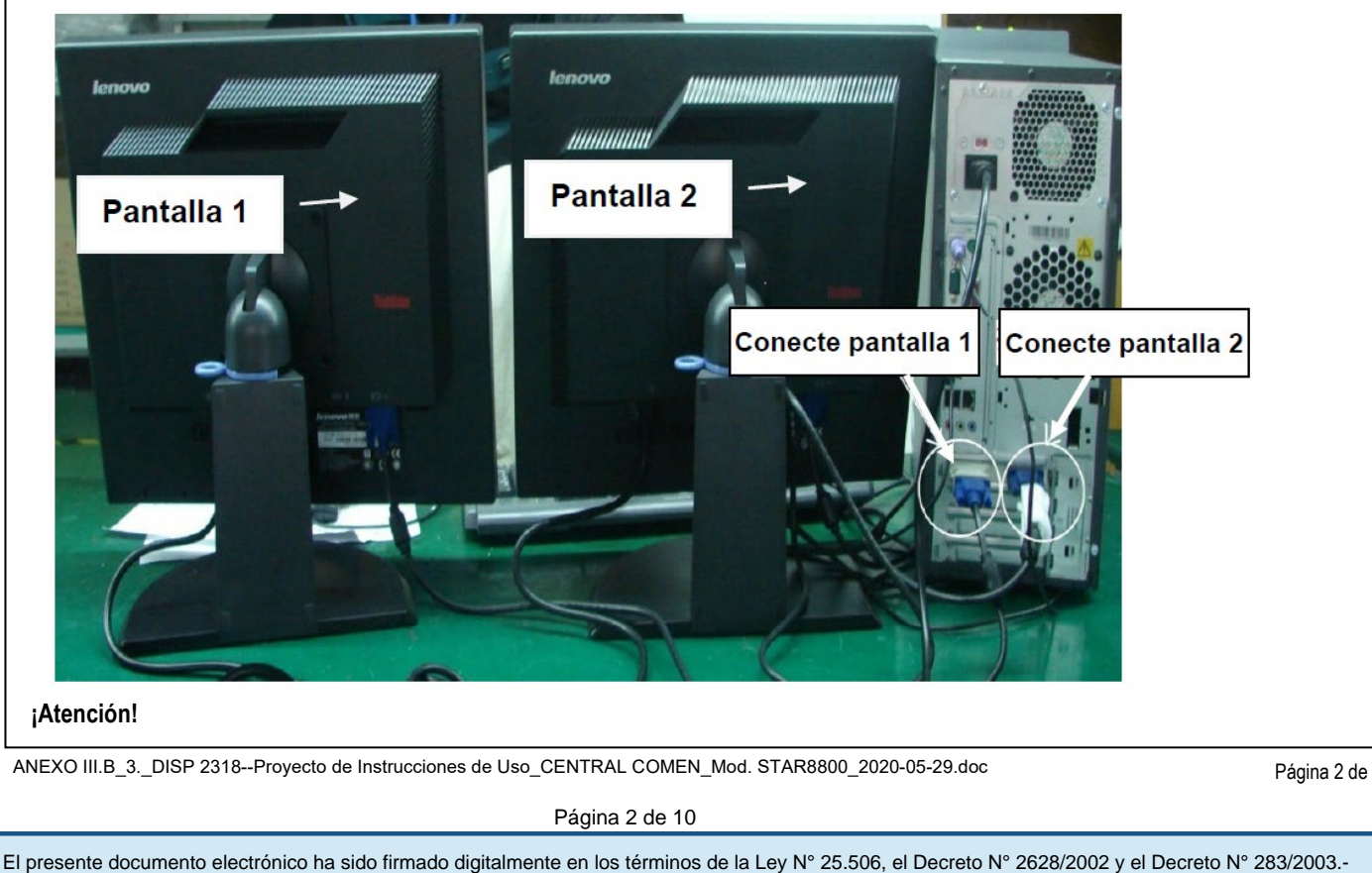

ANEXO III.B\_3.\_DISP 2318--Proyecto de Instrucciones de Uso\_CENTRAL COMEN\_Mod. STAR8800\_2020-05-29.doc

Página 2 de 10

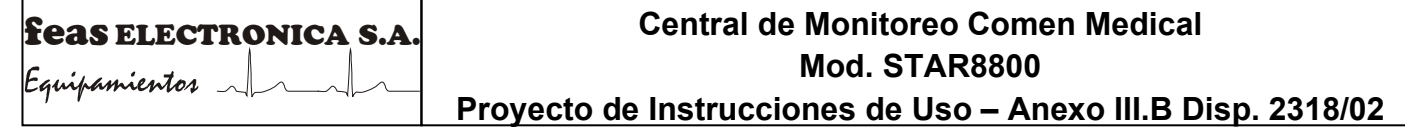

Para la pantalla con configuración de pantalla única, la configuración es igual a la pantalla 1.

#### **Instalación del Sistema Central de Monitoreo**

#### **Preparando la Instalación**

- 1. Instale el software en una PC con S.O. Windows XP, Windows 7 (32 bits) o Windows 7 (64 bits).
- 2. Instale el NIC y los controladores de las tarjetas gráficas.
- 3. Para la pantalla dual es necesario configurar las pantallas múltiples, de acuerdo con los siguientes pasos: Haga clic con e1 botón derecho en "Escritorio" seleccione "Panel de control NVIDIA" => haga clic en "Pantalla" => haga clic en "Configurar pantallas múltiples" => seleccione 2 pantallas y establezca la pantalla principal => Haga clic en "Aplicar".
- 4. Configurar la resolución de la pantalla.

El sistema Central de Monitoreo está equipado con una pantalla de 19 pulgadas. Haga clic con el botón derecho en "Escritorio" => seleccione "Resolución de pantalla" y configure la "Resolución" en "1280 x 1024" (recomendado) y haga clic en OK.

5. Apague el cortafuegos (firewall) de Windows .

Haga clic con el botón derecho en "Red" => seleccione "Propiedades" => seleccione "Cortafuegos de Windows" => seleccione "Apagar cortafuegos de Windows (no recomendado)" => Haga clic en OK para confirmar

6. Configure la red de la computadora:

En el escritorio, haga clic con el botón derecho en "Red" => haga clic en "Propiedades" => haga clic con el botón derecho en "Conexión local', => Haga clic en "Propiedades" => haga doble clic en ''Protocolo de internet versión (TCP/IPv4)" => Configure Ia dirección IP en 200.200.200.100 y la máscara de subred en 255.255.255.0:

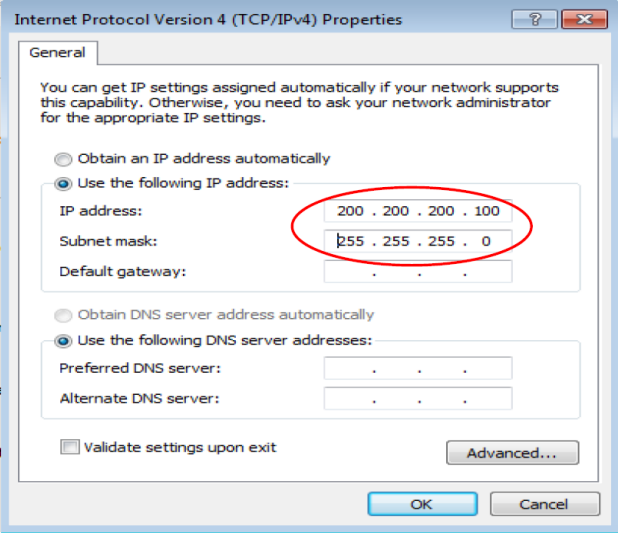

#### **Instalación del software SMC**

1. Conecte la llave USB (como se muestra abajo) en un puerto USB de la computadora

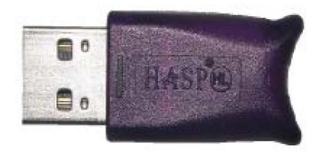

- 2. Coloque el CD del software para el sistema Central de Monitoreo STAR8800 en el lector de CD de la computadora.
- 3. Espere unos 30 segundos e instale el software para el sistema Central de Monitoreo STAR8800 siguiendo las instrucciones del asistente de instalación.

#### **Inicio del software del Sistema Central de Monitoreo**

- 4. Conecte Ia computadora y la pantalla a la línea de alimentación.
- 5. Presione el interruptor de encendido en la computadora y la pantalla, y espere a que se cargue el sistema operativo.
- 6. Conecte la llave en la interfaz USB de la computadora.
- 7. Haga doble clic en el acceso directo del software para el monitoreo central que se encuentra en el escritorio, y ejecute el software.
- 8. Durante el procedimiento de encendido, el software realizará una prueba automática de autoverificación; si hallara un error durante este proceso, en pantalla aparecerá el mensaje de error, por ejemplo "No se pudo iniciar la base de datos".

**Nota**

• La llave USB se debe conectar a la interfaz USB de la computadora antes de dar inicio al software del Sistema Central de Monitoreo. No debe quitar la llave USB de la computadora durante la ejecución del software, pues este dejará de funcionar.<br>ANEXO III.B\_3.\_DISP 2318--Proyecto de Instrucciones de Uso\_CENTRAL COMEN\_Mod. STAR8800\_2020-05-29.d

ANEXO III.B\_3.\_DISP 2318--Proyecto de Instrucciones de Uso\_CENTRAL COMEN\_Mod. STAR8800\_2020-05-29.doc<br>Página 3 de 10

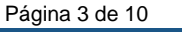

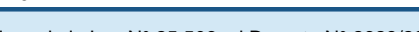

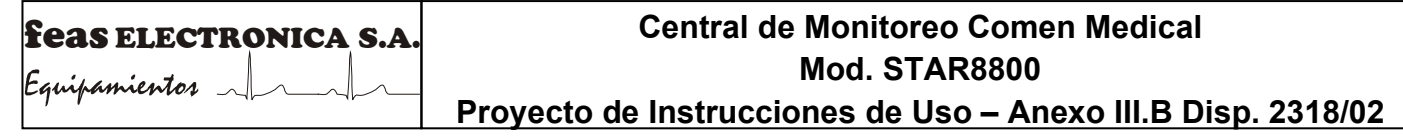

• Si encuentra un error durante la autoverificación del software, consulte de inmediato al personal del servicio técnico.

ANEXO III.B\_3.\_DISP 2318--Proyecto de Instrucciones de Uso\_CENTRAL COMEN\_Mod. STAR8800\_2020-05-29.doc<br>Página 4 de 10

角

Página 4 de 10

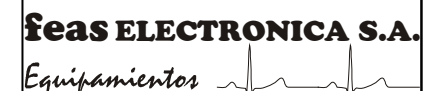

## **Central de Monitoreo Comen Medical Mod. STAR8800 Proyecto de Instrucciones de Uso – Anexo III.B Disp. 2318/02**

#### **Conexión de red**

Modo de conexión en red

La conexión de red entre el SMC y los monitores puede utilizad una red híbrida, que incluye una red cableada y/o una inalámbrica. El SMC adopta la red LAN y utiliza el protocolo TCP/IP.

Los monitores de cabecera son los clientes TCP, y la computadora es el server TCP.

El diagrama esquemático de la red, es el siguiente:

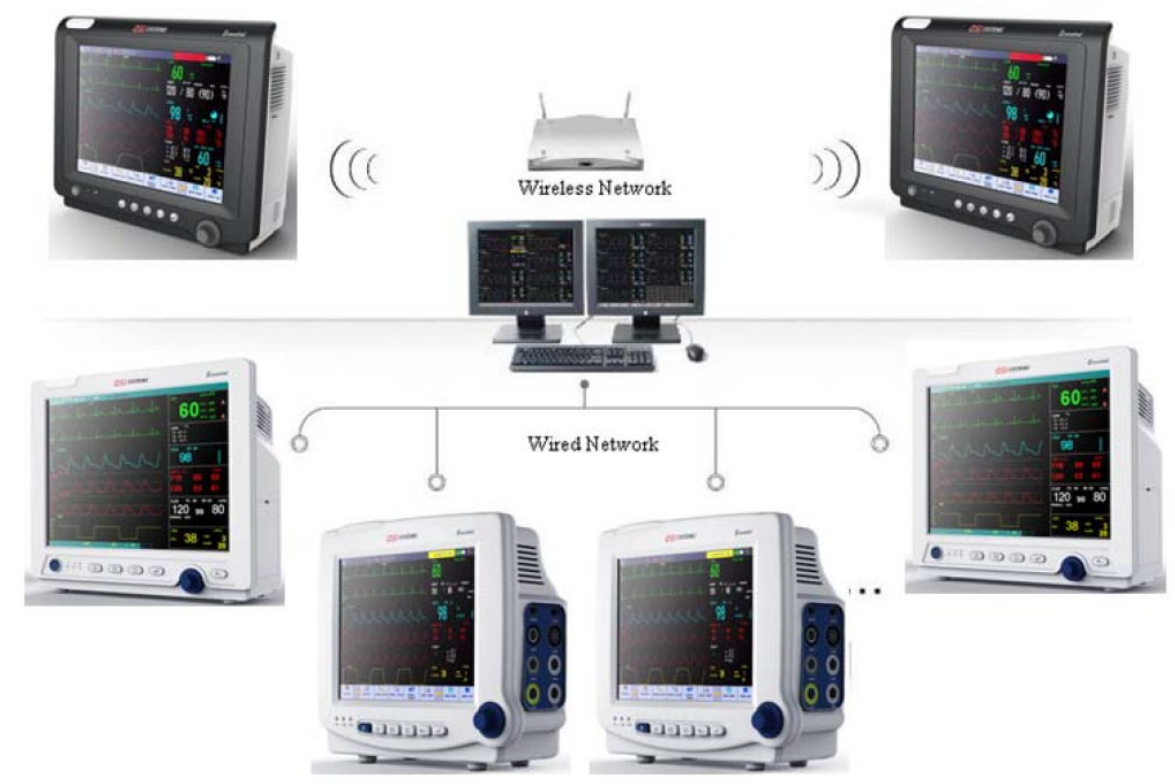

#### **Configuración de red en monitores**

Los pasos para la configuración de la red en cada monitor son similares. Consulte el manual de usuario de cada monitor para conocer los pasos específicos. En los· siguientes pasos, tomaremos como ejemplo el monitor de cabecera STAR8000 para presentar cómo configurar la red:

- 9. Haga clic en el icono del estado de conexión de la red en la pantalla principal para abrir el menú de configuración de la red.
- 10. Ingrese el número de cama de red, la dirección IP, el servidor IP, etc.
- 11. Cuando en pantalla aparece el icono del estado de conexión de la red, indica que la red entre el SMC y el monitor de cabecera STAR8000 se conectó con éxito.

#### **Atención**

- El número de cama de red debe ser único y diferente de cualquier otro monitor conectado a la central, de lo contrario causará el interbloqueo de la señal y evitará que el monitor de cabecera se conecte a la central, debido a la prioridad del canal del software del SMC.
- Si el funcionamiento del monitor se interrumpe debido a la repetición del número de cama de red, quite el cable de red, apague el monitor y reinícielo. Reinicie las redes y vuelva a conectar la red.

#### **Mantenimiento de la seguridad del sistema Central de Monitoreo**

#### 1) **Encendido y apagado**

Durante el encendido, conecte el equipo periférico a línea de alimentación y enciéndalo. Luego conecte el SMC a la a línea de alimentación y enciéndalo.

Durante la apagado, cierre el SMC y luego, apague el equipo desde el botón de inicio de Windows

#### **Atención**

- Destaque las precauciones importantes y dé instrucciones o explicaciones para la utilización correcta del SMC y su equipo.
- No mueva el equipo ni coloque o quite la tarjeta de las interfaces cuando esté conectado a la línea de alimentación.
- Verifique que la fuente de alimentación esté desconectada antes de retirar el cable de señal. Deben transcurrir más de 3 minutos entre el encendido y el apagado. De lo contrario, se podría daña Fe DSMO-39706962-APN-INPM#ANMAT

ANEXO III.B\_3.\_DISP 2318--Proyecto de Instrucciones de Uso\_CENTRAL COMEN\_Mod. STAR8800\_2020-05-29.doc<br>Página 5 de 10

Página 5 de 10

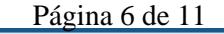

# feas ELECTRONICA S.A.

Equipamientos  $\_\sim$ 

## **Central de Monitoreo Comen Medical Mod. STAR8800**

**Proyecto de Instrucciones de Uso – Anexo III.B Disp. 2318/02**

#### 2) **Mantenimiento del hardware**

El hardware brinda gran capacidad y velocidad, almacena los datos sin pérdida alguna luego del apagado, y proporciona el acceso a archivos grandes. Aunque el índice de fallas del hardware es extremadamente bajo, pueden producirse algunas. Por lo tanto, el mantenimiento es importante. El disco rígido, que cuenta con una estructura complicada, el disco y su cabezal magnético de lecturaescritura están contenidos en un gabinete cerrado y sellado; el personal no profesional no debe quitar, reemplazar ni abrir el gabinete para repararlo. Proteja el gabinete del polvo, ya que el polvo puede dañar la superficie del disco y por lo tanto ocasionar una falla.

#### **Advertencia**

- No revise ni modifique la configuración del software o del hardware del sistema Central de Monitoreo en forma aleatoria.
- Este equipo solo puede utilizar como Sistema Central de Monitoreo. No lo utilice para otros fines sin autorización.

#### **Atención**

• Haga un respaldo de los archivos importantes.

### **Accesorios**·

(1) **Accesorios estándar**

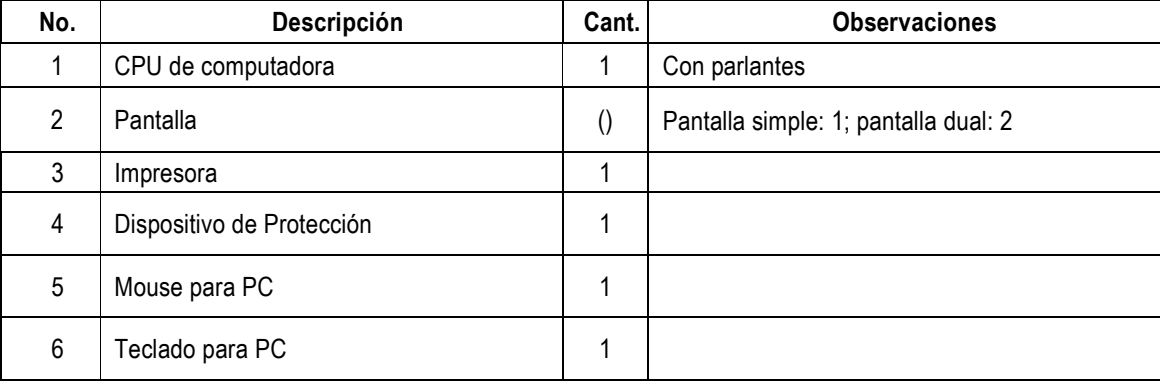

#### (2) **Accesorios opcionales para pantalla simple**

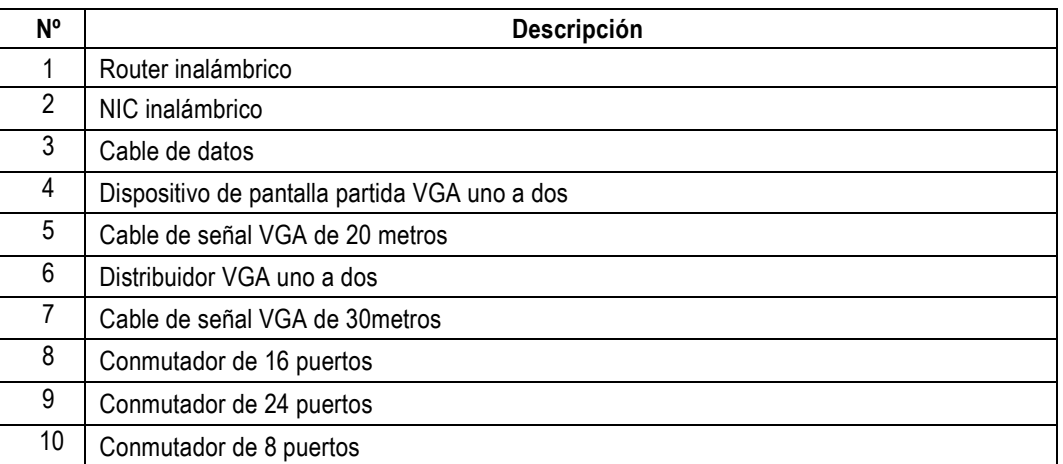

#### (3) **Accesorios opcionales para pantalla dual (agregados sobre la base de los accesorios de Pantalla simple)**

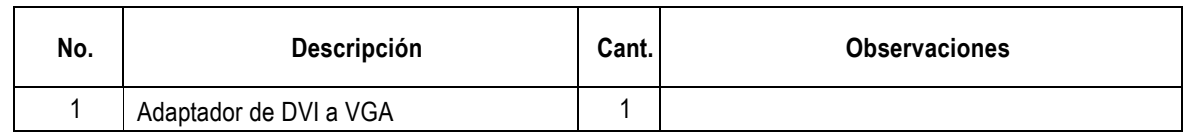

**Nota**

Los accesorios de red cableada e inalámbrica son seleccionados de acuerdo con los requerimientos del cliente.

ANEXO III.B\_3.\_DISP 2318--Proyecto de Instrucciones de Uso\_CENTRAL COMEN\_Mod. STAR8800\_2020-05-29.doc<br>Página 6 de 10

Página 6 de 10

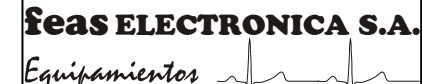

# **Central de Monitoreo Comen Medical Mod. STAR8800**

**Proyecto de Instrucciones de Uso – Anexo III.B Disp. 2318/02**

#### **Desinfección/Limpieza/Esterilización**

#### **Control de mantenimiento**

Antes de proceder a la limpieza y el mantenimiento

- Verifique si hay algún daño mecánico.
- Verifique si los cables están desgastados y compruebe que la aislación se encuentre en buen estado.
- Luego de cada reparación o de la reparación anual, pida a personal técnico capacitado que realice una inspección exhaustiva del sistema Central de Monitoreo. La misma debe incluir el control del funcionamiento, del rendimiento y la seguridad.
- Si hay daños en el equipo, comuníquese con nuestro servicio de Posventa

#### **Limpieza**

Mantenga al sistema de monitoreo centra libre de polvo. Recomendamos limpiar la superficie de la cubierta y la pantalla. Limpie la cubierta con jabón o detergente no corrosivo diluido.

#### **Atención**

Para evitar daños en el sistema Central de Monitoreo

- No utilice solventes fuertes
- Diluya el detergente antes de usar.
- No utilice material abrasivo.
- No permita que se derrame entre líquido en el interior.
- Durante la limpieza, limpie con un paño el exterior y no limpie el interior con un paño. ·
- No sumerja ninguna pieza del equipo en líquidos.

#### **Advertencia**

- Evite la interferencia de campos magnéticos en las inmediaciones del sistema Central de Monitoreo. No encienda ni apague equipos de intensidad de intensidad elevada cuando el sistema Central de Monitoreo esté en funcionamiento.
- No interrumpa el suministro eléctrico cuando el sistema Central de Monitoreo esté en funcionamiento.
- El hospital equipado con este sistema de monitora central deberá llevar a cabo un plan de mantenimiento y reparaciones calificado. De lo contrario, el funcionamiento del sistema podría fallar y, en casos de gravedad, ocasionar daños en la seguridad personal.
- Los componentes internos del equipo no deben ser reparados por el usuario. No abra la cubierta sin autorización. De lo contrario, podría ocasionar problemas y afectar el uso correcto del sistema Central de Monitoreo.

ANEXO III.B\_3.\_DISP 2318--Proyecto de Instrucciones de Uso\_CENTRAL COMEN\_Mod. STAR8800\_2020-05-29.doc<br>Página 7 de 10

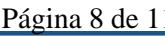

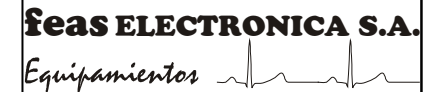

### **Central de Monitoreo Comen Medical Mod. STAR8800 Proyecto de Instrucciones de Uso – Anexo III.B Disp. 2318/02**

3.5. La información útil para evitar ciertos riesgos relacionados con la implantación del producto médico; **No corresponde (El ProductoMédico no es implantable).**

3.6. La información relativa a los riesgos de interferencia recíproca relacionados con la presencia del producto médico en investigaciones o tratamientos específicos;

#### **No corresponde (El Producto Médico no se isa en investigaciones o tratamientos).**

3.7. Las instrucciones necesarias en caso de rotura del envase protector de la esterilidad y si corresponde la indicación de los métodos adecuados de reesterilización; *NO CORRESPONDE*

3.8. Si un producto médico está destinado a reutilizarse, los datos sobre los procedimientos apropiados para la reutilización, incluida la limpieza, desinfección, el acondicionamiento y, en su caso, el método de esterilización si el producto debe ser reesterilizado, así como cualquier limitación respecto al número posible de reutilizaciones.

En caso de que los productos médicos deban ser esterilizados antes de su uso, las instrucciones de limpieza y esterilización deberán estar formuladas de modo que, si se siguen correctamente, el producto siga cumpliendo los requisitos previstos en la Sección I (Requisitos Generales) del Anexo de la Resolución GMC N° 72/98 que dispone sobre los Requisitos Esenciales de Seguridad y Eficacia de los productos médicos;

#### *NO CORRESPONDE*

3.9. Información sobre cualquier tratamiento o procedimiento adicional que deba realizarse antes de utilizar el producto médico (por ejemplo, esterilización, montaje final, entre otros); *NO CORRESPONDE*

3.10. Cuando un producto médico emita radiaciones con fines médicos, la información relativa a la naturaleza, tipo, intensidad y distribución de dicha radiación debe ser descripta;

Las instrucciones de utilización deberán incluir además información que permita al personal médico informar al paciente sobre las contraindicaciones y las precauciones que deban tomarse. Esta información hará referencia particularmente a: *NO CORRESPONDE*

ANEXO III.B\_3.\_DISP 2318--Proyecto de Instrucciones de Uso\_CENTRAL COMEN\_Mod. STAR8800\_2020-05-29.doc<br>Página 8 de 10 El presente documento electrónico ha sido firmado digitalmente en los términos de la Ley N° 25.506, el Decreto N° 2628/2002 y el Decreto N° 283/2003.-<br>El presente documento electrónico ha sido firmado digitalmente en los t

Página 8 de 10

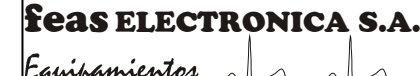

## **Central de Monitoreo Comen Medical Mod. STAR8800 Proyecto de Instrucciones de Uso – Anexo III.B Disp. 2318/02**

#### 3.11. Las precauciones que deban adoptarse en caso de cambios del funcionamiento del producto médico;

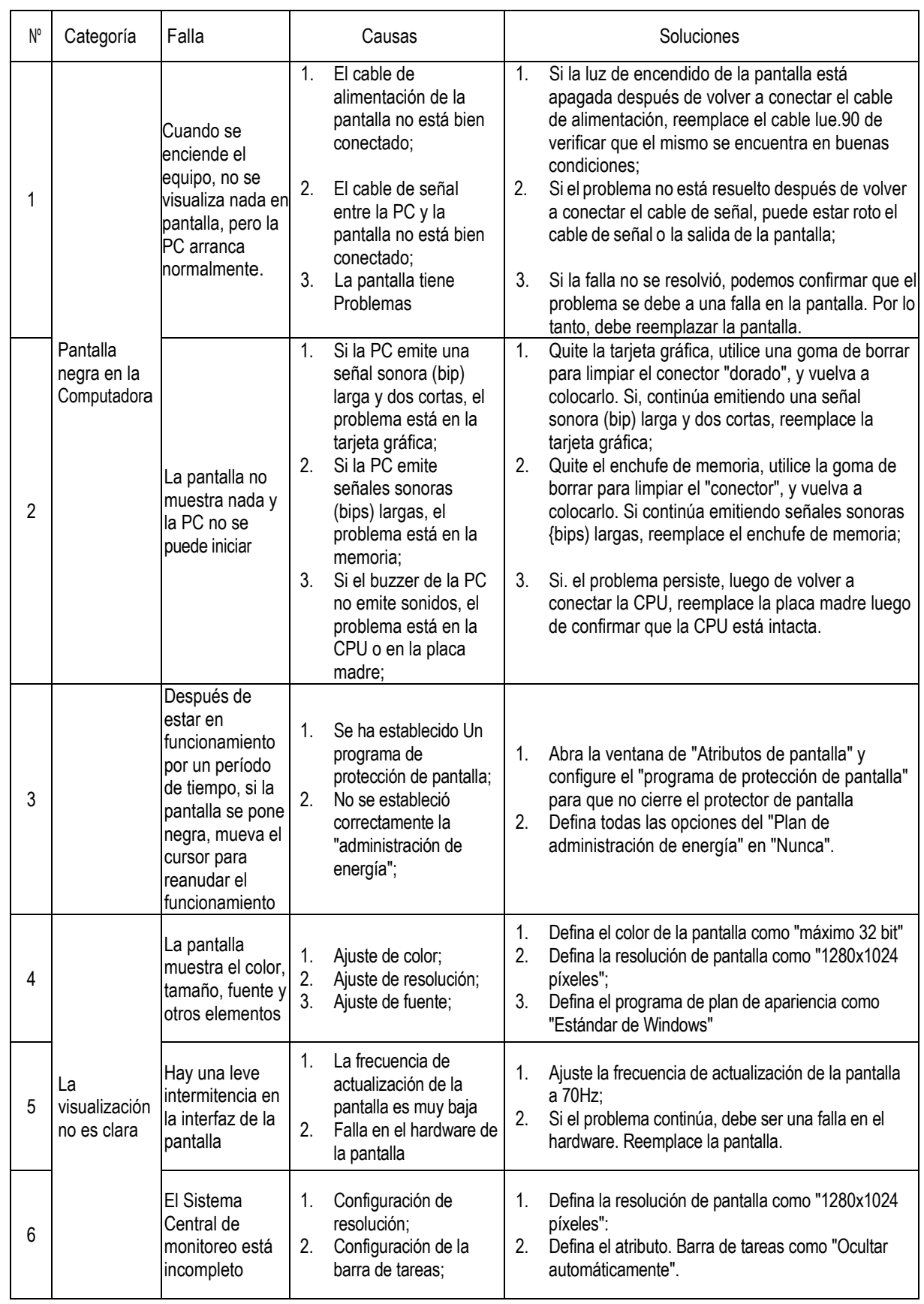

ANEXO III.B\_3.\_DISP 2318--Proyecto de Instrucciones de Uso\_CENTRAL COMEN\_Mod. STAR8800\_2020-05-29.doc<br>Página 9 de 10

 $\mathbf{A}$ 

Página 9 de 10

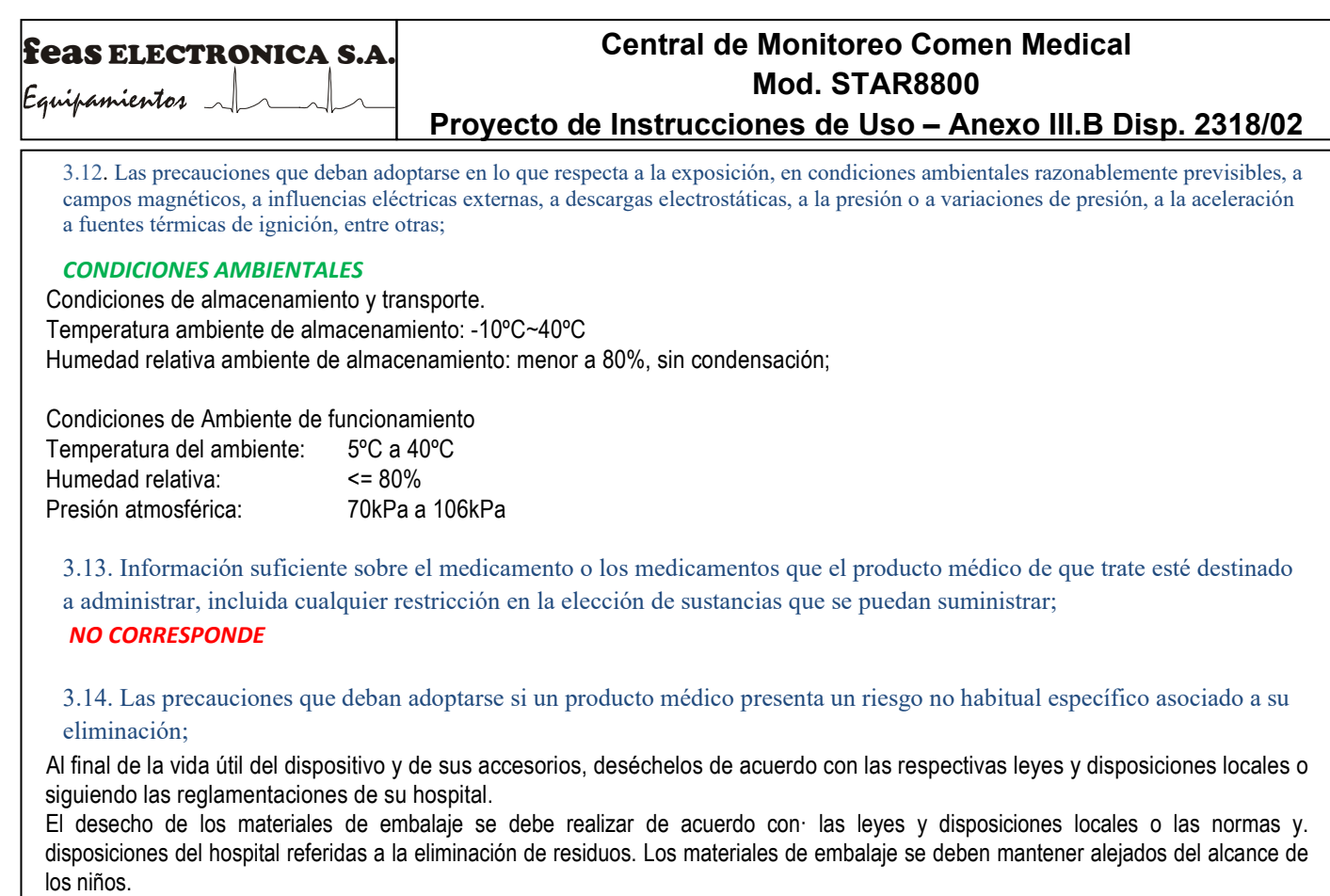

3.15. Los medicamentos incluidos en el producto médico como parte integrante del mismo, conforme al ítem 7.3. del Anexo de la Resolución GMC N° 72/98 que dispone sobre los Requisitos Esenciales de Seguridad y Eficacia de los productos médicos; *NO CORRESPONDE*

3.16. El grado de precisión atribuido a los productos médicos de medición. No realiza mediciones.

ANEXO III.B\_3.\_DISP 2318--Proyecto de Instrucciones de Uso\_CENTRAL COMEN\_Mod. STAR8800\_2020-05-29.doc<br>Página 10 de 10

何

Página 10 de 10

El presente documento electrónico ha sido firmado digitalmente en los términos de la Ley N° 25.506, el Decreto N° 2628/2002 y el Decreto N° 283/2003.-<br>El presente documento electrónico ha sido firmado digitalmente en los t

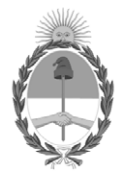

República Argentina - Poder Ejecutivo Nacional 2020 - Año del General Manuel Belgrano

#### **Hoja Adicional de Firmas Anexo**

Número: IF-2020-39706962-APN-INPM#ANMAT

**Referencia:** Rot. e Ins. de uso - Feas Electrónica S.A.

El documento fue importado por el sistema GEDO con un total de 11 pagina/s.

Digitally signed by GESTION DOCUMENTAL ELECTRONICA - GDE Date: 2020.06.22 12:30:31 -03:00

UNIMENTO: 2020.0670.6962-APN-INPM#ANMAT<br>
CIUDAD DE BUENOS AIRES<br>
Lunes 22 de Junio de 2020<br>
El documento fue importado por el sistema GEDO con un total de 11 pagina/s.<br>
El documento fue importado por el sistema GEDO con un Instituto Nacional de Productos Médicos Administración Nacional de Medicamentos, Alimentos y Tecnología Médica

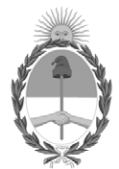

**República Argentina - Poder Ejecutivo Nacional** 2020 - Año del General Manuel Belgrano

#### **Certificado - Redacción libre**

**Número:** 

# Lunes 22 de Junio de 2020 CE-2020-39810392-APN-ANMAT#MS CIUDAD DE BUENOS AIRES

**Referencia:** 1-47-3110-3443-20-4

#### CERTIFICADO DE AUTORIZACIÓN E INSCRIPCIÓN

Expediente Nº: 1-47-3110-3443-20-4

La Administración Nacional de Medicamentos, Alimentos y Tecnología Médica (ANMAT) certifica que de acuerdo con lo solicitado por FEAS ELECTRONICA.S.A., se autoriza la inscripción en el Registro Nacional de Productores y Productos de Tecnología Médica (RPPTM), de un nuevo producto con los siguientes datos identificatorios característicos:

Nombre descriptivo: Central de monitoreo.

Código de identificación y nombre técnico (ECRI-UMDNS): 20-179 - Monitores, de Estación Central.

Marca(s) de (los) producto(s) médico(s): COMEN MEDICAL

Clase de Riesgo: III

Indicación/es autorizada/s: El software del sistema Central de Monitoreo (SCM) recopila y transmite los datos de los monitores de cabecera a través de una red cableada, o inalámbrica, brinda una visualización centralizada de toda la información monitoreada proveniente de los monitores de cabecera y los monitores telemétricos. Además, almacena las curvas y datos de los parámetros monitoreados y la información de tendencia para su posterior análisis y procesamiento.

Modelos: STAR8800.

Período de vida útil: Cinco (5) años

Condición de uso: Uso exclusivo de profesionales e instituciones sanitarias.

Forma de presentación: Unitario.

Nombre del fabricante: Shenzhen Comen Medical Instruments Co., LTD.

Lugar de elaboración: No. 2 of FIYTA Timepiece Building, Nanhuan Avenue,

Gongming Sub-District, Guangming New District, Shenzhen, Guangdong, 518106, P.R. China.

Se extiende el presente Certificado de Autorización e Inscripción del PM 1125-30, con una vigencia cinco (5) años a partir de la fecha de la Disposición autorizante.

Expediente Nº 1-47-3110-3443-20-4

Digitally signed by GESTION DOCUMENTAL ELECTRONICA - GDE Date: 2020.06.22 16:22:57 -03:00

Valeria Teresa Garay Subadministradora Nacional Administración Nacional de Medicamentos, Alimentos y Tecnología Médica